# iPad – Überblick Tasten und Anschlüsse

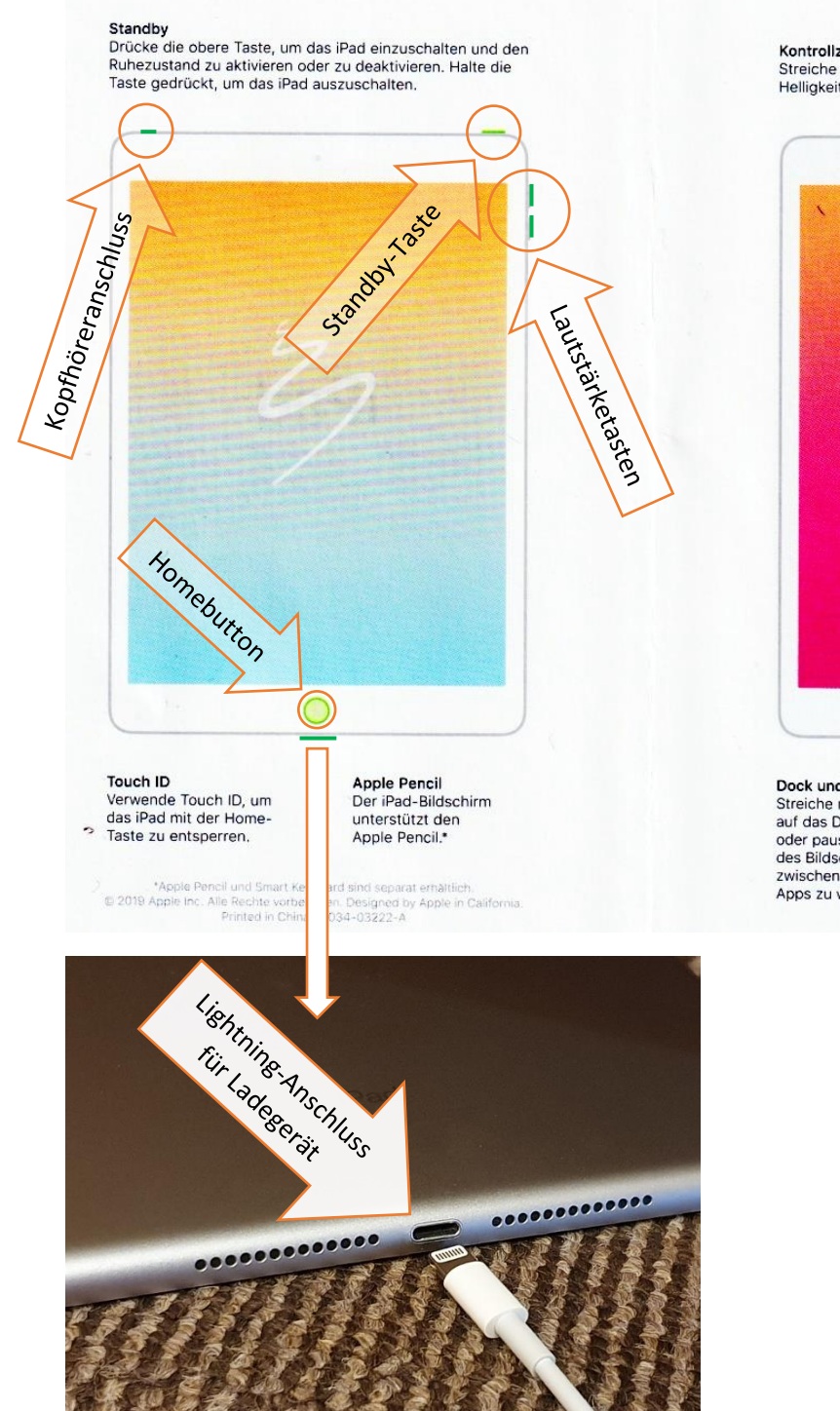

### Kontrollzentrum

Streiche von oben rechts nach unten, um Lautstärke, Helligkeit, drahtlose Einstellungen und mehr festzulegen.

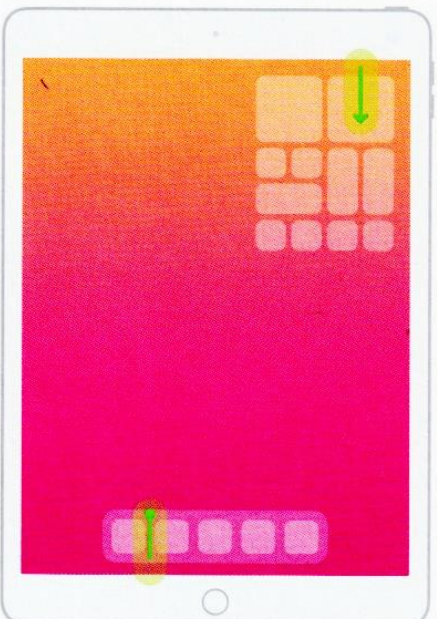

Dock und App-Umschalter Streiche nach oben, um<br>auf das Dock zuzugreifen, oder pausiere in der Mitte<br>des Bildschirms, um zwischen geöffneten<br>Apps zu wechseln.

**Tipps**<br>In der Tipps-App und unter<br>apple.com/de/ipad erfährst du, wie du dein iPad<br>optimal nutzt.

## iPad einschalten

Halte die obere Taste gedrückt, bis das Apple-Logo angezeigt wird.

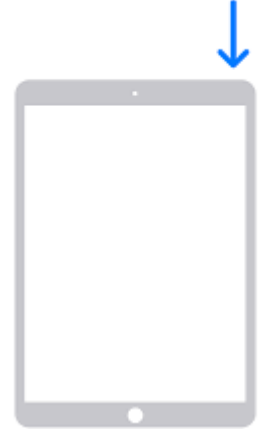

Wenn sich das iPad nicht einschaltet, musst du möglicherweise erst noch die Batterie aufladen.

### iPad mit einem WLAN verbinden

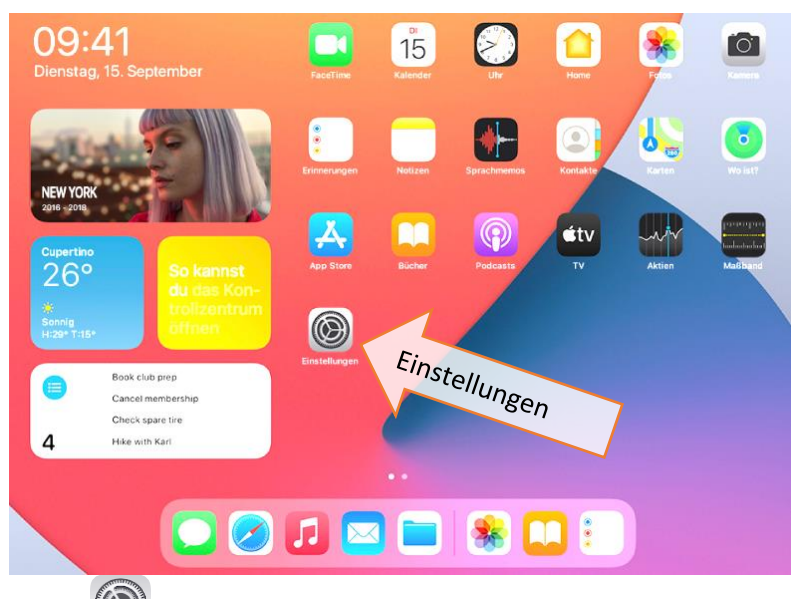

Wähle "Einstellungen"  $\bigcircled{C}$  > "WLAN" und aktiviere die Option "WLAN".

Tippe auf:

*<dein\_netzwerkname>:* Gib das Passwort ein, sofern erforderlich.

Wenn  $\sum$  oben auf dem Bildschirm erscheint, ist das iPad mit einem WLAN verbunden.

**Weitere Hilfen findest du auf:** <https://www.rhs-oschatz.de/ipad>

Quelle:<https://support.apple.com/de-de/guide/ipad/>